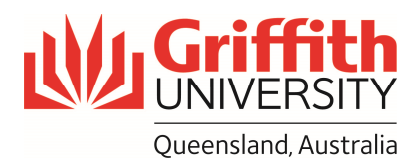

# Mandatory Pass Components

A Mandatory Pass Component is also known as a hurdle. A Mandatory Pass Component is an additional requirement that mandates a required task or a minimum level of performance as a condition of passing a course.

Where a course is to have a Mandatory Pass Component, the requirement must be recorded in the Course Profile.

**Note:** Griffith has a range of guidelines which should be read regarding when Mandatory Pass Components should be applied to assessment. These are available from the Course Profiles Resources webpage.

### **Impact on student grades**

Mandatory Pass Components should be used sparingly. If a student fails a Mandatory Pass Component, the Grade Management System will assign a Fail grade regardless of what grade that student may have achieved, even if they would have otherwise achieved a grade of 4, 5, 6 or 7.

Anytime a mandatory Pass Component is set, consider allowing either a resubmission, reattempt or supplementary assessment for that task. This will provide another chance for your students to meet the additional requirement and will reduce the number of students failing the course.

## **In the Course Profile**

Navigate to Section 5 Assessment.

Choose (Edit) to open the required assessment task. (Refer Figure 1.)

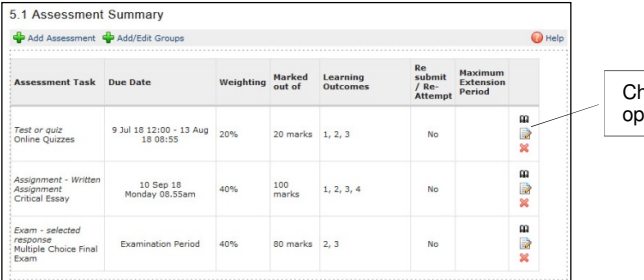

Choose the Edit icon to en the assessment task.

Figure 1 Open the required task in the Course Profile.

Scroll down the pages to the section "Mandatory Pass Component". Choose "Yes". Two additional questions display. (Refer Figure 2.)

**Note:** Choose "Yes" for only ONE of the two questions.

**Note:** Answering yes to "Is a minimum percentage mark required for this task to pass this course?" assumes that the student will need to submit the assessment item.

**Grade Management System** Page 1

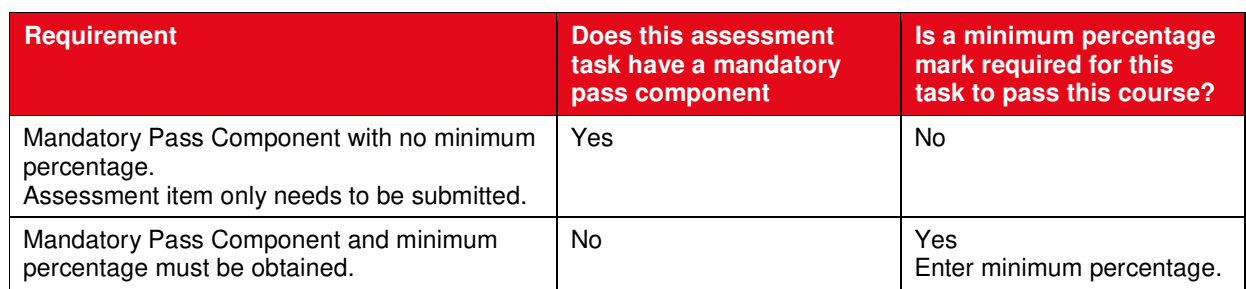

As the fields are completed, a paragraph displays summarising the selected options.

This paragraph also displays to the student. Check that the displayed information reflects your requirements.

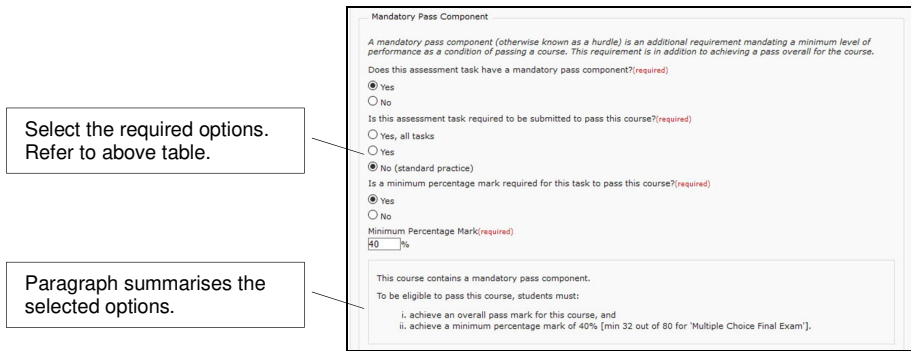

Figure 2 A paragraph summarises the selected options.

In Section 5.4 Other Assessment Information, consider whether a student should be offered the opportunity for a supplementary assessment (either school based or centrally managed by Exams and Timetabling).

The Assessment Summary and Section 5.4 Other Assessment Information summarised the selected options. This information also displays in the Student View. (Refer Figure 3.)

**Remember:** Any new or changes to a Mandatory Pass Component in the Course Profile are considered a Major change and must go to the Dean (Learning and Teaching) for approval.

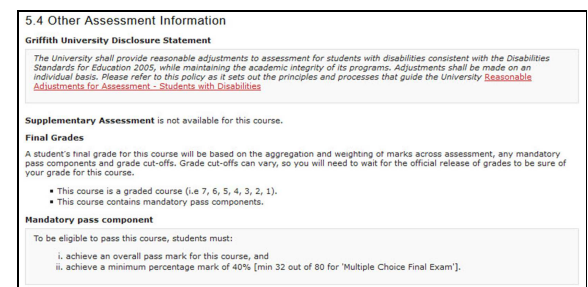

Figure 3 The student view includes the Mandatory Pass Component information.

#### **In the Grade Management System**

Once you have set up a mandatory pass component within the Course Profile, this information will automatically flow into the Grade Management System.

Navigate to the required course within Grade Management System to view Step 1 Assessment Mapping.

Select the assessment task which you have assigned a mandatory pass component. The assessment attributes which have come from the Course Profile are listed. (Refer Figure 4.)

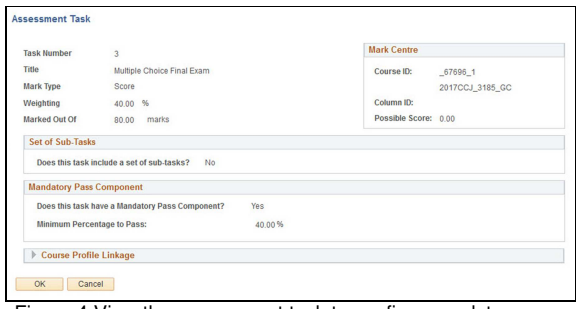

Figure 4 View the assessment task to confirm mandatory pass component details have transferred from the Course Profile.

In Step 2 Check, an additional column "Failed MPC?" displays.

Any marks which are blank or 0 within the Marks Centre are highlighted in yellow and have a yellow triangle. Before grades can be calculated, these marks must be confirmed. (Refer Figure 5.)

|                                                              |  | <b>Check</b><br>Course:                         | $0 - 0 - 0$<br><b>Course Offering</b><br>2017CCJ Forensic Science & Crim Justic<br><b>Grading Basis: Graded</b> | Course Status: 2.0 Check                            |                   | Location:<br>Grade Cut-Offs: Standard                                             | View Foll Mark Centre<br>Gold Coast, On campus, In Person                                                    | Back to Course List<br>*Supp Allowed: No                                                                                                   | Step 2 of 4<br>Next<br>Previous<br>Term: Trimester 2 2018 (3185)                                                  |  | Select icon with yellow triangle to<br>confirm missing marks.                 |
|--------------------------------------------------------------|--|-------------------------------------------------|----------------------------------------------------------------------------------------------------|-----------------------------------------------------|-------------------|-----------------------------------------------------------------------------------|----------------------------------------------------------------------------------------------------|----------------------------------------------------------------------------------------------------|----------------------------------------------------------------------------------------------------|--|-------------------------------------------------------------------------------|
| Yellow triangle indicates<br>assessment tasks not submitted. |  | Search<br><b>Student Grid</b><br>$1$ $\sqrt{2}$ | $x$ $Q$<br>Grades Assessment Marks Enrolment (mm)<br>Name<br>Boys, Doe                                          | $\mathbf{D}$                                        | <b>Total Mark</b> | 1) Online Quizzes<br>80% (16/20)                                                  | 2) Critical Essay mark (40%)<br>60% (60/100)                                                                 | Personalize   Find   View All   $\overline{D^0}$   $\overline{B^0}$<br>3) Multiple Choice Final<br>Exam mark (40%)<br>DNS - Did Not Submit | 台图专业<br>First <sup>(8)</sup> 1-97 of 97 <sup>(8)</sup> Last<br>3) Failed<br>MPC?<br><b>New Details</b><br>Unknown |  | Missing marks for mandatory<br>pass component are identified as<br>"unknown". |
|                                                              |  |                                                 | 2 V Hazel Witch<br>3 V Cluck, Clara<br>Mogul, Grandy<br>Gull Garvey<br>Duck Daisy<br>Firey Zantaf               | 5550000<br>5553399<br>5554444<br>5552277<br>6663366 | 85.4%<br>85.3%    | DNS - Did Not Submit<br>95% (19/20)<br>90% (18/20)<br>100% (20/20)<br>85% (17/20) | DNS - Did Not Submit<br>DNS - Did Not Submit<br>93% (93/100)<br>88% (88/100)<br>81% (81/100)<br>87% (87/100) | 86,25% (69/80)<br>61,25% (49/80)<br>82.5% (66/80)<br>82.5% (66/80)<br>82.5% (66/80)<br>83.75% (67/80)                                      | View Details<br>View Details<br>View Details<br><b>View Details</b><br><b>View Details</b><br><b>View Details</b> |  |                                                                               |

Figure 5 An additional column displays in Grade Management.

Choose the icon with the yellow triangle  $\mathbb{H}$  to view the Confirm No Mark Reason page to confirm whether the student did not submit, whether they are a 0 mark or other reasons why the mark is blank. (Refer Figure 6.)

|                  |   | <b>Course Offering</b>                 |                                                        |                       |                                                                                              |                                                                                                    |                                           |                                                                                                    |                               |
|------------------|---|----------------------------------------|--------------------------------------------------------|-----------------------|----------------------------------------------------------------------------------------------|----------------------------------------------------------------------------------------------------|-------------------------------------------|----------------------------------------------------------------------------------------------------|-------------------------------|
|                  |   | Course: 2017CCI                        | Forensic Science & Crim Justic                         |                       |                                                                                              | Location: Gold Coast, On campus, In Person                                                                                                    |                                           | Term: Trimester 2 2018 (3185)                                                                                                    |                               |
|                  |   |                                        | 3) Student marks can be added in the Mark Centre only. |                       | 2) A student with a mark of 0 will be set to 'ZERO 0 Mark - Did Submit', as a valid attempt. | 1) A student with no mark (blank mark) in the Mark Centre will be set to 'DNS - Did Not Submit', as no attempt.<br>4) Any new marks added in the Mark Centre will remove students from this list, up until the entry is approved or the orid is locked. |                                           | Please ensure the correct 'No Mark Reason' has been assigned, then confirm. The 'No Mark Reason' can affect the override grade for a student - eg RW. SUP, SSP. |                               |
|                  |   | <b>Assessment Fitter</b><br>Select All | $\checkmark$<br>Unselect All                           | ×<br>Confirm Selected |                                                                                              |                                                                                                    |                                           | Bulk Change No Mark Reason on Selected Rows                                                                                                    | 在                             |
|                  |   |                                        | Students with Hlank or Zero Marks                      |                       |                                                                                              |                                                                                                    | Personalize   Find   View All   (20)   EN |                                                                                                    | First (8) 1-61 of 61 (8) Last |
|                  |   | <b>Name</b>                            |                                                        | m                     | <b>Assessment Task</b>                                                                       | Marked Out Of                                                                                                    |                                           | No Mark Reason Description                                                                                                    | Confirm                       |
|                  | v | Battista Jeeves                        |                                                        | 5554466               | Online Quizzes                                                                               | 20 marks                                                                                                    | DNS                                       | Q Did Not Submit                                                                                                    | Confrm                        |
|                  | v | Crackshell Fenton                      |                                                        | 5553388               | Online Quizzes 2                                                                             | 5 marks                                                                                                    | DNS                                       | O Did Not Submit                                                                                                    | Confirm                       |
|                  | v | Goat Billy                             |                                                        | 5554400               | Online Outrres 3                                                                             | 6 marks                                                                                                    | <b>DNS</b>                                | O Did Not Submit                                                                                                    | Confrm                        |
| п<br>п<br>п<br>□ | v | Hazel Witch                            |                                                        | 5550000               | Online Quizzes 4                                                                             | 5 marks                                                                                                    | <b>DNS</b>                                | C Did Not Submit                                                                                                    | Confrm                        |

Figure 6 Confirm no mark reason window

**Note:** While these marks are unconfirmed, any Mandatory Pass Components cannot be determined.

Once confirmed, the Mandatory Pass Component is calculated. When a student has not achieved the mandatory pass component, the flag will be set to "Yes" – Yes the student has failed the mandatory pass. (Refer Figure 7.)

| Check                         |                                        |                 |                          |                                                                      |                                   |                                             |                               | Step 2 of 4                   |
|-------------------------------|----------------------------------------|-----------------|--------------------------|----------------------------------------------------------------------|-----------------------------------|---------------------------------------------|-------------------------------|-------------------------------|
| $0 - 2 - 0 - 4$               |                                        |                 | Course Status: 2.0 Check |                                                                      |                                   | <b>Back to Course List</b>                  | Previous.                     | Next                          |
| <b>Course Offering</b>        |                                        |                 |                          |                                                                      |                                   |                                             |                               |                               |
| Course:                       | 2017CCJ Forensic Science & Crim Justic |                 |                          | Location:                                                            | Online, Online, Online            | Term: Trimester 2 2018 (3185)               |                               |                               |
| <b>Grading Basis: Graded</b>  |                                        |                 |                          | Grade Cut-Offs: Standard                                             | *Supp Allowed: No<br>$\mathbf{v}$ |                                             |                               |                               |
| Search                        |                                        | x, q            |                          |                                                                      |                                   |                                             | 假                             | G,<br>Illa                    |
| <b>Student Grid</b>           |                                        |                 |                          |                                                                      |                                   | Personalize   Find   View All   (29)   112  |                               | First (4) 1-40 of 40 (a) Last |
| Grades                        | Assessment Marks                       | Enrolment (FTT) |                          |                                                                      |                                   |                                             |                               |                               |
| <b>Name</b>                   |                                        | ID.             |                          | Total Mark 11 Online Quizzes mark (20%) 21 Critical Essay mark (40%) |                                   | 3) Multiple Choice Final Exam<br>mark (40%) | 3) Failed<br>MRC <sub>2</sub> |                               |
| Boys, Doe                     |                                        | 5554477         | 89.2%                    | 95% (19/20)                                                          | 93% (93/100)                      | 82.5% (66/80)                               |                               | <b>View Details</b>           |
| Hazel Witch<br>$\overline{2}$ |                                        | 5550000         | 86.2%                    | 90% (18/20)                                                          | 88% (88/100)                      | 82.5% (66/80)                               |                               | View Details                  |
| Cluck, Clara<br>3             |                                        | 6662222         | 66.2%                    | 90% (18/20)                                                          | 83% (83/100)                      | 37.5% (30/80)                               | Yes                           | <b>View Details</b>           |

Figure 7 Yes indicates a student has failed the mandatory pass component.

#### **Grades tab**

Once all the marks are confirmed, select the Grades tab.

The total mark will appear as well as the calculated grade and any overrides. (Refer Figure 8.)

| <b>Check</b>                                    |                                        |                   |                          |          |                        |                                     |                               |                        | Step 2 of 4                     |
|-------------------------------------------------|----------------------------------------|-------------------|--------------------------|----------|------------------------|-------------------------------------|-------------------------------|------------------------|---------------------------------|
| $0$ $0$ $0$                                     | Course Status: 2.0 Check               |                   |                          |          |                        | <b>Back to Course List</b>          |                               | Previous               | Next                            |
| <b>Course Offering</b>                          |                                        |                   |                          |          |                        |                                     |                               |                        |                                 |
| Course:                                         | 2017CCJ Forensic Science & Crim Justic |                   | Location:                |          | Online, Online, Online |                                     | Term: Trimester 2 2018 (3185) |                        |                                 |
| Grading Basis: Graded                           |                                        |                   | Grade Cut-Offs: Standard |          |                        |                                     | *Supp Allowed: No             | ۳.                     |                                 |
|                                                 | $x$ $Q$                                |                   |                          |          |                        |                                     |                               |                        | 自同专业                            |
| <b>Student Grid</b>                             |                                        |                   |                          |          |                        | Personalize   Find   View 100   (3) |                               |                        | First (4) 1-100 of 172 (a) Last |
| Grades Assessment Marks Enrolment (777)<br>Name | in                                     | <b>Total Mark</b> | Failed<br>MRC2           | Calc Grd | Override<br>Grade      | Override Reason                     | Provisional<br>Grade          | Grade<br><b>Status</b> | Official<br>Grade               |
| 1 Boys, Doe                                     | 5554477                                | 89.2%             |                          |          | la                     |                                     |                               | Now                    |                                 |
| 2 Hazel Witch                                   | 5550000                                | 86.2%             |                          |          | la                     |                                     |                               | New                    |                                 |
| 3 Cluck, Clara                                  | 5552211                                | 81.1%             | Yes                      | 6        | lo                     | Failed Pass Component v             | 6                             | New                    |                                 |

Figure 8 A student receives a grade of 3 because of failed mandatory pass component.

#### **Mandatory Pass Component on Pass/Fail, Complete/Not Complete, Competent/Not Competent**

When the assessment tasks are created within the Course Profile, a number of different Mark Types are available.

It is possible to choose mark types where the mark is one or the other. For example, complete or not complete, pass or fail, competent or not competent. In these cases, the mark out of value will be 1. The student receives 1 if the assessment is complete, pass or competent. 0 is allocated if the assessment task is incomplete, fail or not competent. (Refer Figure 9.)

| co Add Assessment co Add/Edit Groups                                                      |                           |            |                               |                             |                                           |                                              | <b>B</b> Help                             |
|-------------------------------------------------------------------------------------------|---------------------------|------------|-------------------------------|-----------------------------|-------------------------------------------|----------------------------------------------|-------------------------------------------|
| <b>Assessment Task</b>                                                                    | <b>Due Date</b>           | Weighting  | Marked<br>out of              | Learning<br><b>Outcomes</b> | Re<br>submit<br>$/$ Re-<br><b>Attempt</b> | <b>Maximum</b><br><b>Extension</b><br>Period |                                           |
| Workplace based<br>assessment<br><b>Clinical Placement</b>                                | 27 Aug 18 - 8 Feb 19      | $0\%$      | Pass / Fail<br>(Must<br>pass) | 1, 2, 3, 4                  | Yes                                       |                                              | $\Omega$<br>$\overline{\mathscr{U}}$<br>× |
| Assignment - Written<br>Assignment<br>Written assignment<br>(2000 words)                  | 3 Sep 18 17:00            | 50%        | 50 marks 1, 2, 3              |                             | No                                        |                                              | $\omega$<br>$\overline{\mathscr{U}}$<br>× |
| <b>Exam - selected and</b><br>constructed<br>responses<br><b>End of Trimester</b><br>Exam | <b>Examination Period</b> | <b>50%</b> | 100<br>marks                  | 1, 2, 3                     | No                                        |                                              | $\Omega$<br>Ð<br>×                        |

Figure 9 In the Course Profile, a mandatory pass component is set on Pass / Fail assessment task.

In the Mark Centre, it is important that a column exists for these assessment tasks with a possible points of 1. The students who pass should be given a score of 1 and if they fail they receive a 0. If the task is not yet completed, leave the score blank. (Refer Figure 10.)

**Remember:** The Mark Centre Column must match the total marks for the assessment item in the Course Profile.

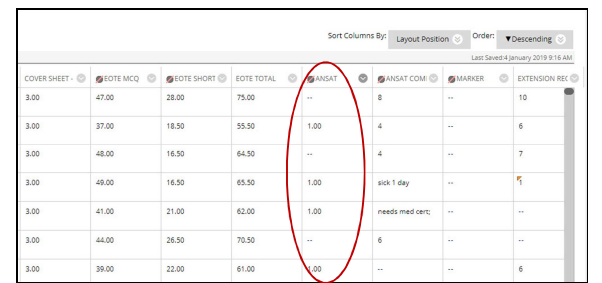

Figure 10 In the Mark Centre, students receive 1 for successful completion of task.